## **Projet informatique 2eme année préparatoire ( (2 er partie) MCD (E/A) \_ MLD (relationnel) \_ ACCESS**

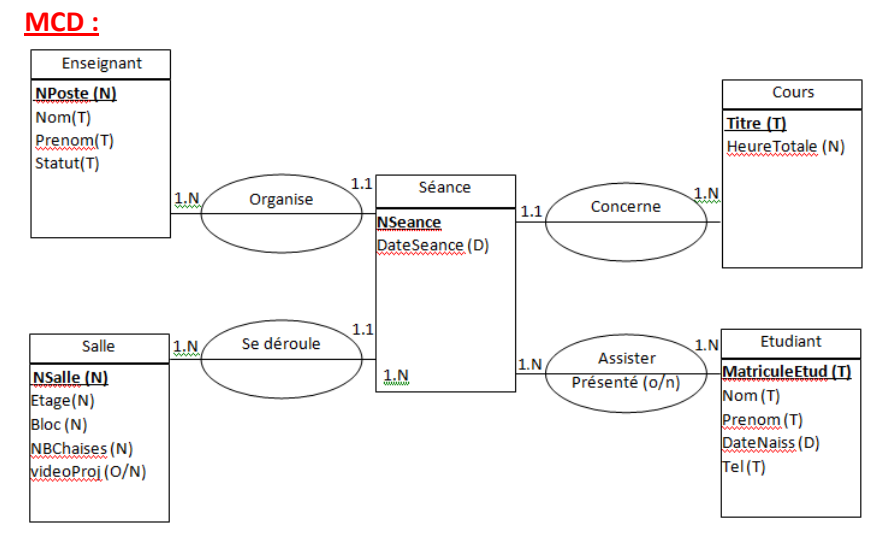

## **MLD :**

ENSEIGNANT(**NPoste**, Nom, Prénom, Statut)

COURS(**Titre**, HeureTotal)

SALLE(**NSalle**, Etage,Bloc, NBChaises, VideoProj)

# **SEANCE(NPoste\*,Titre\*, NSalle\* NPoste\*,Titre\*, NSalle\*, DateSeance)**

ETUDIANT(**Matricule**, Nom, Prenom, DateNaiss, Tel)

# ASSISTER(**MatriculeEtud\*, NSeance\*** , Présenté)

## **Questions :**

- 1- Créer la base de données Access correspond au model MLD.
- 2- Pour chaque table ajouter au moins 5 enregistrements.
- 3- Créer des formulaires pour les tables ENSIGNANT, COURS, ETUDIANT et SALLE.
- 4- Créer une requête **« afficheSeance »** qui permet d'afficher les champs suivants :
	- a. **Poste, Nom, Prenom, Statut** de la table **ENSEIGNANT.**
	- b. **Titre, NSalle, DateSeance** de la table séance.
- 5- Créer des états pour les tables **ENSIGNANT, COURS, ETUDIANT, SALLE** et la requête **afficheSeance**.
- 6- Créer un formulaire vierge **« MAIN »** et ajouter les buttons qui permet d'afficher les formulaires, les états et la requête **« afficheSeance »** des questions 3, 4 et 5.
- 7- Afficher le formulaire **« MAIN »** au démarrage de la base de données, réduire le ruban et masque le **volet de navigation** . 7- Afficher le formulaire « **MAIN** » au démarrage de la base de données, réduire le ruban et<br>masque le **volet de navigation**.<br>arque :<br>- Ramenez le travail demandé soit dans un disque amovible « flash disque », soit gravé d

Remarque :

- un CD :
	- o Le 03-05-2018 pour les groupes 07 et 09
	- o Le 03-05-2018 pour les groupes 07 et 09<br>○ Le 08-05-2018 pour les groupes 02, 06, 08 et 10.
- La présentation des formulaires et des états (styles d'affichage, couleurs de textes, fond…Etc.) est importante.